# **GemBuilder**™ **for Smalltalk/VW Installation Guide**

**Version 8.4**

June 2019

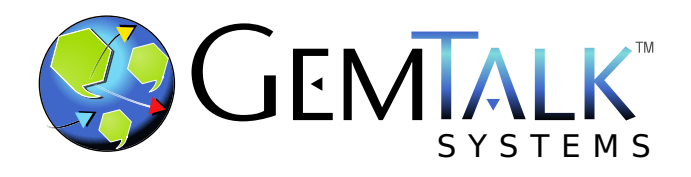

#### **INTELLECTUAL PROPERTY OWNERSHIP**

This documentation is furnished for informational use only and is subject to change without notice. GemTalk Systems LLC assumes no responsibility or liability for any errors or inaccuracies that may appear in this documentation.

Warning: This computer program and its documentation are protected by copyright law and international treaties. Any unauthorized copying or distribution of this program, its documentation, or any portion of it, may result in severe civil and criminal penalties, and will be prosecuted under the maximum extent possible under the law.

The software installed in accordance with this documentation is copyrighted and licensed by GemTalk Systems under separate license agreement. This software may only be used pursuant to the terms and conditions of such license agreement. Any other use may be a violation of law.

Use, duplication, or disclosure by the Government is subject to restrictions set forth in the Commercial Software - Restricted Rights clause at 52.227-19 of the Federal Acquisitions Regulations (48 CFR 52.227-19) except that the government agency shall not have the right to disclose this software to support service contractors or their subcontractors without the prior written consent of GemTalk Systems.

This software is provided by GemTalk Systems LLC and contributors "as is" and any expressed or implied warranties, including, but not limited to, the implied warranties of merchantability and fitness for a particular purpose are disclaimed. In no event shall GemTalk Systems LLC or any contributors be liable for any direct, indirect, incidental, special, exemplary, or consequential damages (including, but not limited to, procurement of substitute goods or services; loss of use, data, or profits; or business interruption) however caused and on any theory of liability, whether in contract, strict liability, or tort (including negligence or otherwise) arising in any way out of the use of this software, even if advised of the possibility of such damage.

#### **COPYRIGHTS**

This software product, its documentation, and its user interface © 1986-2019 GemTalk Systems LLC. All rights reserved by GemTalk Systems.

#### **PATENTS**

GemStone software is or has been covered by U.S. Patent Number 6,256,637 "Transactional virtual machine architecture" (1998- 2018), Patent Number 6,360,219 "Object queues with concurrent updating" (1998-2018), Patent Number 6,567,905 "Generational garbage collector with persistent object cache" (2001-2021), and Patent Number 6,681,226 "Selective pessimistic locking for a concurrently updateable database" (2001-2021).

#### **TRADEMARKS**

**GemTalk**, **GemStone**, **GemBuilder**, **GemConnect**, and the GemTalk logo are trademarks of GemTalk Systems LLC, or of VMware, Inc., previously of GemStone Systems, Inc., in the United States and other countries.

**UNIX** is a registered trademark of The Open Group in the United States and other countries.

**Solaris**, **Java**, and **Oracle** are trademarks or registered trademarks of Oracle and/or its affiliates. **SPARC** is a registered trademark of SPARC International, Inc.

**Intel** and **Pentium** are registered trademarks of Intel Corporation in the United States and other countries.

**Microsoft**, **Windows**, and **Windows Server** are registered trademarks of Microsoft Corporation in the United States and other countries.

**Linux** is a registered trademark of Linus Torvalds and others.

**Red Hat** and all Red Hat-based trademarks and logos are trademarks or registered trademarks of Red Hat, Inc. in the United States and other countries.

**Ubuntu** is a registered trademark of Canonical Ltd., Inc., in the U.S. and other countries.

**SUSE** is a registered trademark of Novell, Inc. in the United States and other countries.

**AIX**, **POWER6**, **POWER7**, and **POWER8** and **VisualAge** are trademarks or registered trademarks of International Business Machines Corporation.

**Apple**, **Mac**, **MacOS**, and **Macintosh** are trademarks of Apple Inc., in the United States and other countries.

**CINCOM**, **Cincom Smalltalk**, and **VisualWorks** are trademarks or registered trademarks of Cincom Systems, Inc.

Other company or product names mentioned herein may be trademarks or registered trademarks of their respective owners. Trademark specifications are subject to change without notice. GemTalk Systems cannot attest to the accuracy of all trademark information. Use of a term in this documentation should not be regarded as affecting the validity of any trademark or service mark.

**GemTalk Systems LLC** 15220 NW Greenbrier Parkway Suite 240 Beaverton, OR 97006

# **Preface**

# **About This Documentation**

This Installation Guide explains how to install GemBuilder™ for Smalltalk/VW version 8.4.

For information regarding new features and changes in this release of GemBuilder for Smalltalk, please refer to the *GemBuilder for Smalltalk Release Notes* for version 8.4.

# **Terminology Conventions**

The term "GemStone" is used to refer to the server products GemStone/S 64 Bit and GemStone/S, and the GemStone family of products; the GemStone Smalltalk programming language; and may also be used to refer to the company, now GemTalk Systems LLC, previously GemStone Systems, Inc. and a division of VMware, Inc.

# **Technical Support**

# **Support Website**

#### **[gemtalksystems.com](https://gemtalksystems.com)**

GemTalk's website provides a variety of resources to help you use GemTalk products:

- **Documentation** for the current and for previous released versions of all GemTalk products, in PDF form.
- **Product download** for the current and selected recent versions of GemTalk software.
- **Bugnotes**, identifying performance issues or error conditions that you may encounter when using a GemTalk product.
- **Supplemental Documentation** and **TechTips**, providing information and instructions that are not in the regular documentation.
- **Compatibility matrices**, listing supported platforms for GemTalk product versions.

We recommend checking this site on a regular basis for the latest updates.

### **Help Requests**

GemTalk Technical Support is limited to customers with current support contracts. Requests for technical assistance may be submitted online (including by email), or by telephone. We recommend you use telephone contact only for urgent requests that require immediate evaluation, such as a production system down. The support website is the preferred way to contact Technical Support.

#### **Website: [techsupport.gemtalksystems.com](http://techsupport.gemtalksystems.com)**

#### **Email: techsupport@gemtalksystems.com**

#### **Telephone: (800) 243-4772 or (503) 766-4702**

Please include the following, in addition to a description of the issue:

- The versions of GemBuilder for Smalltalk and of all related GemTalk products, and of any other related products, such as client Smalltalk products, and the operating system and version you are using.
- Exact error message received, if any, including log files and statmonitor data if appropriate.

Technical Support is available from 8am to 5pm Pacific Time, Monday through Friday, excluding GemTalk holidays.

# **24x7 Emergency Technical Support**

GemTalk offers, at an additional charge, 24x7 emergency technical support. This support entitles customers to contact us 24 hours a day, 7 days a week, 365 days a year, for issues impacting a production system. For more details, contact GemTalk Support Renewals.

# **Training and Consulting**

GemTalk Professional Services provide consulting to help you succeed with GemStone products. Training for GemStone/S is available at your location, and training courses are offered periodically at our offices in Beaverton, Oregon. Contact GemTalk Professional Services for more details or to obtain consulting services.

# **Table of Contents**

# *Chapter [1. Installation](#page-6-0)*

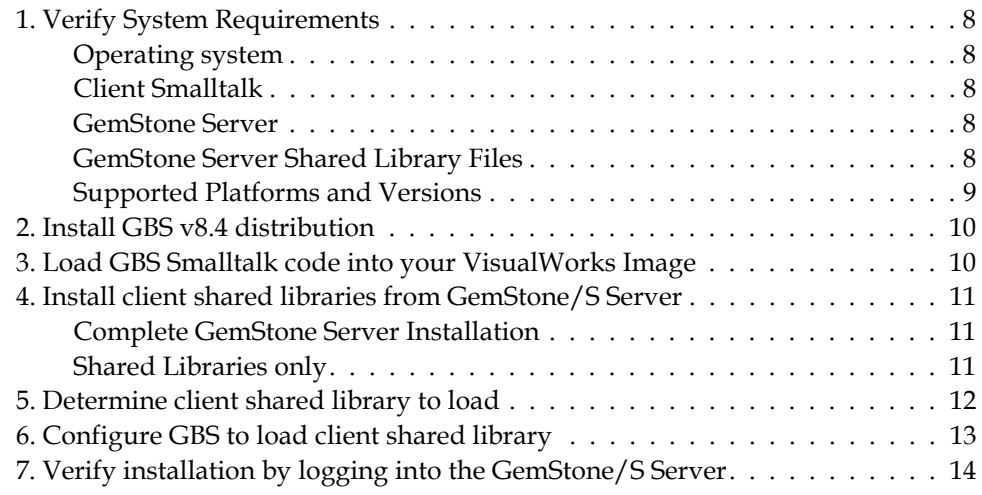

<span id="page-6-0"></span>*Chapter*

# **1 Installation**

This document describes how to install GemBuilder™ for Smalltalk (GBS) v8.4.

Please review the *GemBuilder for Smalltalk Release Notes* for v8.4 for details of the changes, before installing or upgrading to this version.

This release supports GemStone/S 64 Bit only, with VisualWorks 7.10.1 and 8.3.x. GBS 8.4 does not support 32-bit GemStone/S.

GBS v8.4 is supported with the VisualWorks Smalltalk environment only, and cannot be used with VA Smalltalk. Support for VA Smalltalk is provided in a separate set of releases.

Installing GBS is a multi-step process:

- [1. Verify System Requirements \(page 8\)](#page-7-0)
- [2. Install GBS v8.4 distribution \(page 10\)](#page-9-0)
- [3. Load GBS Smalltalk code into your VisualWorks Image \(page 10\)](#page-9-1)
- [4. Install client shared libraries from GemStone/S Server \(page 11\)](#page-10-0)
- [5. Determine client shared library to load \(page 12\)](#page-11-0)
- [6. Configure GBS to load client shared library \(page 13\)](#page-12-0)
- [7. Verify installation by logging into the GemStone/S Server \(page 14\)](#page-13-0)

GBS does not support upgrade from an image in which an older version of GBS has been previously installed. To upgrade GBS, start with a VisualWorks image in which GBS is not installed. Follow the instructions in this *Installation Guide*, and then restore your application code.

## <span id="page-7-0"></span>**1. Verify System Requirements**

Prior to installing, verify that your system meets the requirements for v8.4.

#### <span id="page-7-1"></span>**Operating system**

Supported operating systems are listed in [Table](#page-8-1) 1.1.

### <span id="page-7-2"></span>**Client Smalltalk**

This version of GBS is supported with the Cincom VisualWorks Smalltalk environment, both 32-bit and 64-bit, as listed in listed in [Table](#page-8-1) 1.1.

#### <span id="page-7-3"></span>**GemStone Server**

Supported GemStone/S 64 Bit versions are listed in [Table](#page-8-1) 1.1.

#### <span id="page-7-4"></span>**GemStone Server Shared Library Files**

GemBuilder for Smalltalk requires access to a set of shared library files that are compatible with the specific GemStone server product and version.

The required libraries must match the platform on which the client Smalltalk executable will run, regardless of the platform on which the server is running.

#### **32-Bit VisualWorks Smalltalk**

With 32-bit VisualWorks, you must use 32-bit shared libraries. The GemStone/S 64 Bit distribution includes both 32-bit and 64-bit libraries.

From 32-bit VisualWorks, only RPC logins are possible.

#### **64-Bit VisualWorks Smalltalk**

Using 64-bit GemStone/S 64 Bit shared libraries with 64-bit VW, you can login linked as well as RPC from Linux clients. On Windows, only RPC logins are possible.

# <span id="page-8-0"></span>**Supported Platforms and Versions**

The following tables describe the client Smalltalk versions and platforms supported by GBS 8.4, and the GemStone/S server versions that can be used with each.

|                      | VW 8.3.2<br>$32$ -bit<br>and<br>64 bit | VW 7.10.1<br>$32$ -bit | VW 7.10.1<br>$64$ -bit |
|----------------------|----------------------------------------|------------------------|------------------------|
| Windows 10           | 3.5, 3.4.3                             | 3.5, 3.4.3             | 3.5                    |
| Windows 7            | 3.5, 3.4.3                             | 3.5, 3.4.3             | 3.4.3                  |
| Ubuntu Linux 18.04   | 3.5                                    |                        |                        |
| Ubuntu Linux 16.04   | 3.5, 3.4.3                             | 3.5, 3.4.3             |                        |
| Red Hat Linux ES 7.4 | 3.5, 3.4.3                             | 3.5, 3.4.3             | 3.5, 3.4.3             |
| Red Hat Linux ES 6.9 | 3.5, 3.4.3                             | 3.5, 3.4.3             | 3.5, 3.4.3             |

<span id="page-8-1"></span>**Table 1.1 Supported GemStone/S 64 Bit Server versions**

## <span id="page-9-0"></span>**2. Install GBS v8.4 distribution**

GemBuilder for Smalltalk is provided in zipped form. You will need to unzip the distribution into a temporary location or into the installation directory you have selected.

The GemBuilder for Smalltalk distribution includes the following:

A directory named **VW** with the parcel files for VisualWorks:

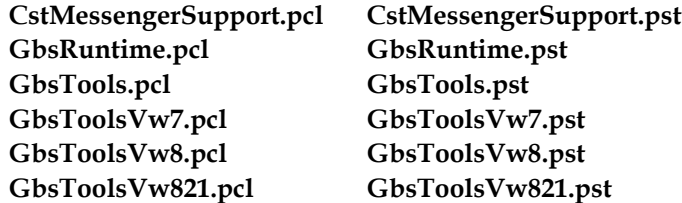

A directory named **docs** that contains PDF copies of the GemBuilder for Smalltalk documentation:

**GBS-UsersGuide-8.4.pdf GBS-ReleaseNotes-8.4.pdf GBS-InstallGuide-8.4.pdf**

To install, determine the appropriate location for the GBS v8.4 parcels. Copy the parcel files from the distribution directory named **VW** to this location.

If you are using only VisualWorks 8.x, you do not need to copy GbsToolsVw7.\*, and vice versa, but copying all files is recommended.

## <span id="page-9-1"></span>**3. Load GBS Smalltalk code into your VisualWorks Image**

- 1. Start VisualWorks, using a clean image without any previous versions of GemBuilder for Smalltalk.
- 2. Open the parcel manager. In VW 7.x, use the VW Launcher menu item **System > Parcel Manager**; in 8.x, the Launcher menu item **Tools > Parcel Manager**.
- 3. Select the Parcel Manager menu item **File > Load Parcel File...**, and navigate to the directory containing the GBS 8.4 parcels. Select the file **GbsTools.pcl** and load it (if you don't see files with the .pcl extension, check the filter settings). This parcel loads the other required parcels, including the version specific tools parcel/s and the runtime parcel.

The code detects your VisualWorks version and automatically loads the correct additional version-specific tools parcel or parcels. VW 7.10.1 images load the GbsToolsVw7.pcl. VW 8.3.2 images load both GbsToolsVw8.pcl and GbsToolsVw821.pcl.

If you are building a deployment image and do not need the GBS development tools, install the **GbsRuntime** parcel instead of **GbsTools**.

4. Save your image. You may find it helpful to create an additional copy of this GBS image to use as a backup during application development.

# <span id="page-10-0"></span>**4. Install client shared libraries from GemStone/S Server**

GBS requires a set of client-specific shared libraries (.dll or .so files) that are provided as part of the GemStone server product distribution. These libraries need to be loaded into the VisualWorks image in which GBS code is installed, in order for GBS to be able to login to the GemStone server.

The client shared libraries should be the same release version as the GemStone server, but since they are loaded into the VisualWorks client, they are specific to the OS platform and VisualWorks bit size (32-bit or 64-bit).

You may need or wish to install the entire GemStone server on the client node, or just copy the specific shared libraries that are required.

### <span id="page-10-1"></span>**Complete GemStone Server Installation**

See the GemStone Installation Guide for your client platform for instructions on how to install the GemStone server component.

In most cases, you will want to define the \$GEMSTONE or %GEMSTONE% environment variable to point to the GemStone server or client installation directory, and add \$GEMSTONE/bin or %GEMSTONE%\bin to your machine search path.

Defining the \$GEMSTONE environment variable is required for 64-bit linked logins.

### <span id="page-10-2"></span>**Shared Libraries only**

If you will only have RPC logins (with the gem on the stone's host or on a gemserver), and do not need tools such as topaz, gslist, and VSD on the client, then you may copy only the client shared libraries to your client node. You will need to download the GemStone/S Server or Windows Client, locate the required files, and copy them.

The required shared library files are listed in the following tables, depending on your server product and version.

Note that the GemStone/S 64 Bit server installation includes two directories containing the shared libraries; bin or lib, containing 64-bit libraries and executables, and bin32 or lib32, containing 32-bit libraries and executables.

You may copy the shared libraries to:

- the VisualWorks installation directory, or a directory under the bin subdirectory of your \$VISUALWORKS environment
- $\blacktriangleright$  to a directory location on your machine search path, or that you add to the machine search path
- To a directory that is not on your machine search path.

Your choice of destinations on the client will affect your options in specifying the client library, that is, whether you must include the full path and filename, filename only, or may leave libraryName empty.

The following tables list the specific client libraries that you must copy from the server installation to the client node.

Note that linked library names are not included; linked logins (on Linux) require additional executables on the client, so you cannot simply copy the shared libraries. If you

require linked logins on the client, you should follow the instructions above for ["Complete](#page-10-1)  [GemStone Server Installation"](#page-10-1).

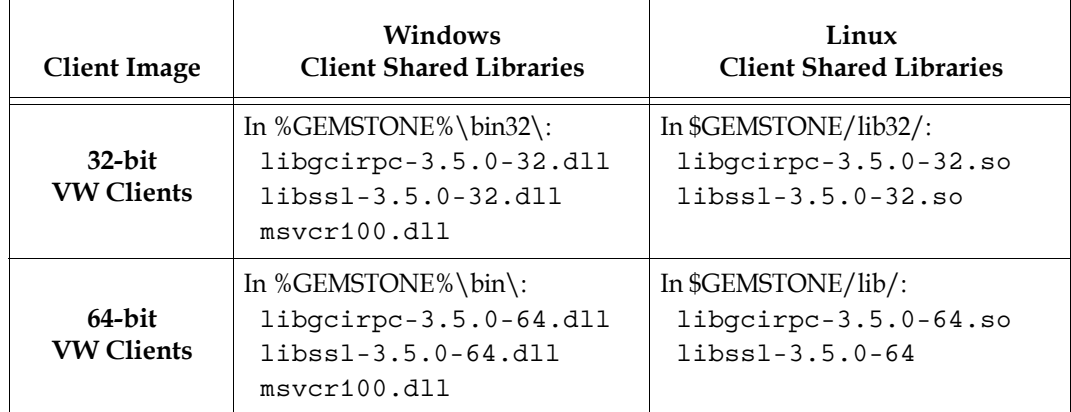

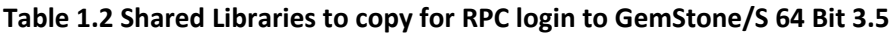

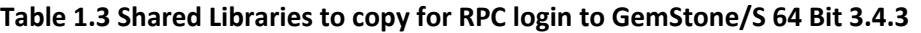

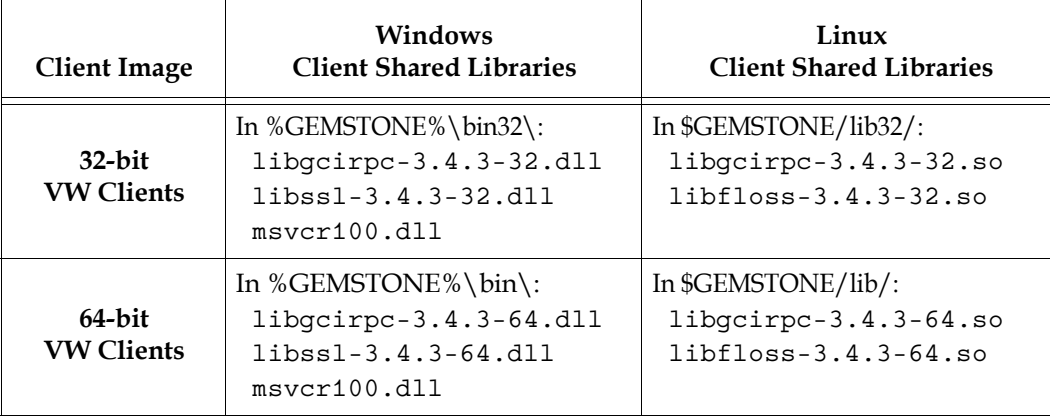

# <span id="page-11-0"></span>**5. Determine client shared library to load**

Whether you have a full server installation on the client, or have copied a few libraries, there is a specific library name you will specify to have GBS load using the libraryName: parameter.

The following table lists the possible library names for each supported GemStone server product and version. Library names that include 'lnk' allow both linked and RPC logins; library names with 'rpc' allow only RPC logins.

You will specify only one library name from the following table with libraryName:; other required library files can then be found automatically.

With GemStone/S 64 Bit v3.x, library names with '64' or '32' specify the compiled bit size of the library, and should match the client Smalltalk bit size.

| <b>Server Product</b><br>and Version | Windows                                                  | Linux                                                                                   |
|--------------------------------------|----------------------------------------------------------|-----------------------------------------------------------------------------------------|
| GemStone/S 64 Bit<br>v3.5            | libgcirpc-3.5.0-32.dll<br>or<br>$libqcirc-P-.5.0-64.dl1$ | $libqcirpc-3.5.0-32.so$<br>or<br>$libqcirc-P-.5.0-64.s$<br>or                           |
|                                      |                                                          | $libqbslnk-3.5.0-64.so$                                                                 |
| GemStone/S 64 Bit<br>v3.4.3          | libgcirpc-3.4.3-32.dll<br>or<br>$libqcirc-P.4.3-64.dl1$  | $libacirpc-3.4.3-32.so$<br>or<br>libgcirpc-3.4.3-64.so<br>or<br>$libqbslnk-3.4.3-64.so$ |

**Table 1.4 Library name arguments to libraryName:** 

# <span id="page-12-0"></span>**6. Configure GBS to load client shared library**

GBS uses the configuration parameter libraryName to determine the name and location of the shared library to load. While only one specific library name is set by this parameter, any other shared library files that are listed in the preceding tables must be available, usually in the same location, in order for the library load to succeed and logins to work.

There are a number of options for specifying the library file that should be loaded:

#### ■ Execute code to set full path

Set libraryName to the full path and file name of the client library file.

For example, for 32-bit VisualWorks clients on Windows, logging into GemStone/S 64 Bit v3.5:

```
GbsConfiguration current libraryName:
'InstallDir\GemBuilderC3.5.0-x86.Windows_NT\bin32\libgcirpc-
3.5.0-32.dll'
```
With this option, the shared libraries may be anywhere on the client; the libraries do not need to be on the %PATH% or \$LD\_LIBRARY\_PATH.

#### ■ Execute code to set filename, allow system to determine path

Set libraryName to the file name of the client library file.

For example, for 32-bit VisualWorks clients on Windows, logging into GemStone/S 64 Bit v3.5:

GbsConfiguration current libraryName: 'libgcirpc-3.5.0-32.dll'

This option requires that the library be in a directory on the %PATH% or \$LD\_LIBRARY\_PATH; or on Linux, in the standard Linux library directories.

On Windows, it may also be in the current working directory, or in the VisualWorks executable directory.

#### **Allow system to determine path and filename**

Leave libraryName set to the empty string. This is the default, equivalent to:

GbsConfiguration current libraryName: **''**

This requires that the client libraries be in the current working directory, or in the bin directory or subdirectory of your VisualWorks image's VISUALWORKS directory.

Be sure to verify that no other versions of the shared libraries are in these locations.

#### **Use file dialog to set path and filename**

Use the file dialog to select the library name and path.

If the library name specified by libraryName in the previous options cannot be loaded, the resulting notification provides the option of selecting a file using a file dialog.

The load error may be due to an incorrect libraryName, copying the wrong library, or an additional required library failing to load.

Navigate to the location of the shared library and select the file. The dialog provides filename filtering, so only valid library names will appear.

Selecting a file using the file dialog will set libraryName to the full path selected.

## <span id="page-13-0"></span>**7. Verify installation by logging into the GemStone/S Server**

To preserve your libraryName setting, save your image. You may wish to make a backup of this image.

The libraryName setting controls the shared library that is loaded the first time GemStone server code is accessed after image startup. If you have a client library already loaded in your image, changing the libraryName has no effect. To change the shared library that is loaded, update the libraryName, and save and restart the image.

Once the shared libraries are loaded, you should test your installation by logging into the GemStone/S server. You will need to ensure that the Stone repository monitor, and a NetLDI (if necessary), are accessible.